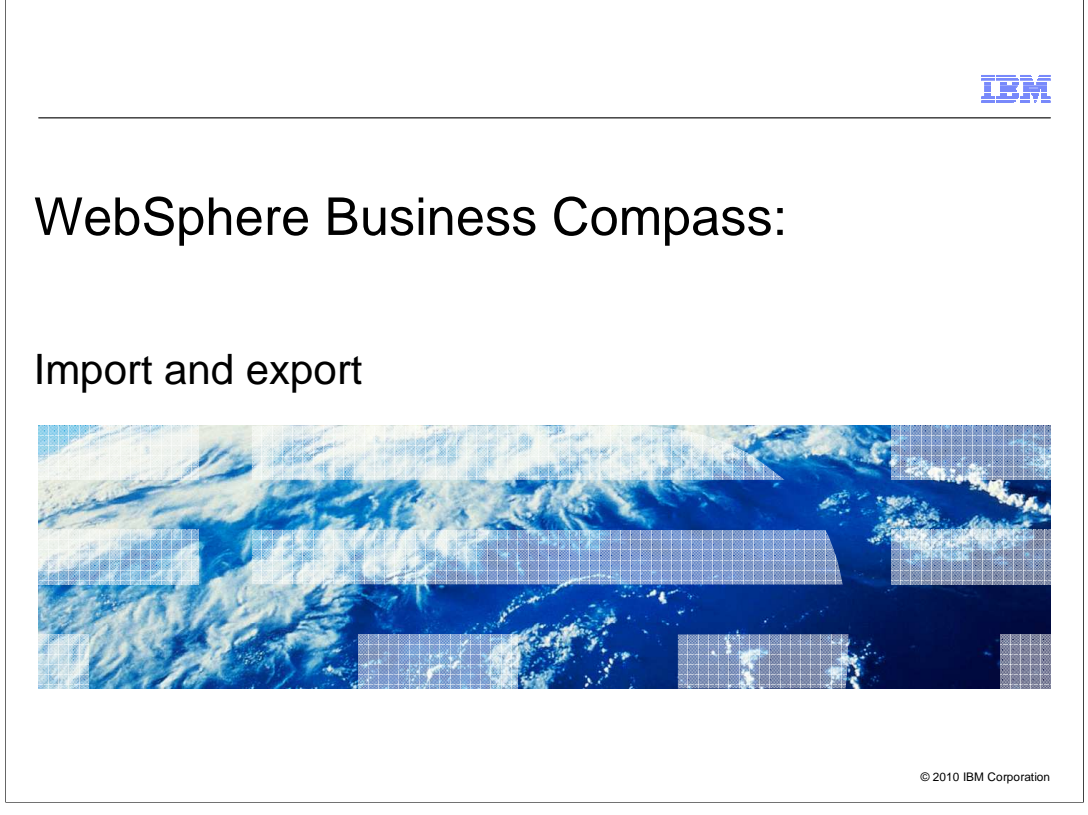

 This presentation will show you the import and export functions available with WebSphere Business Compass.

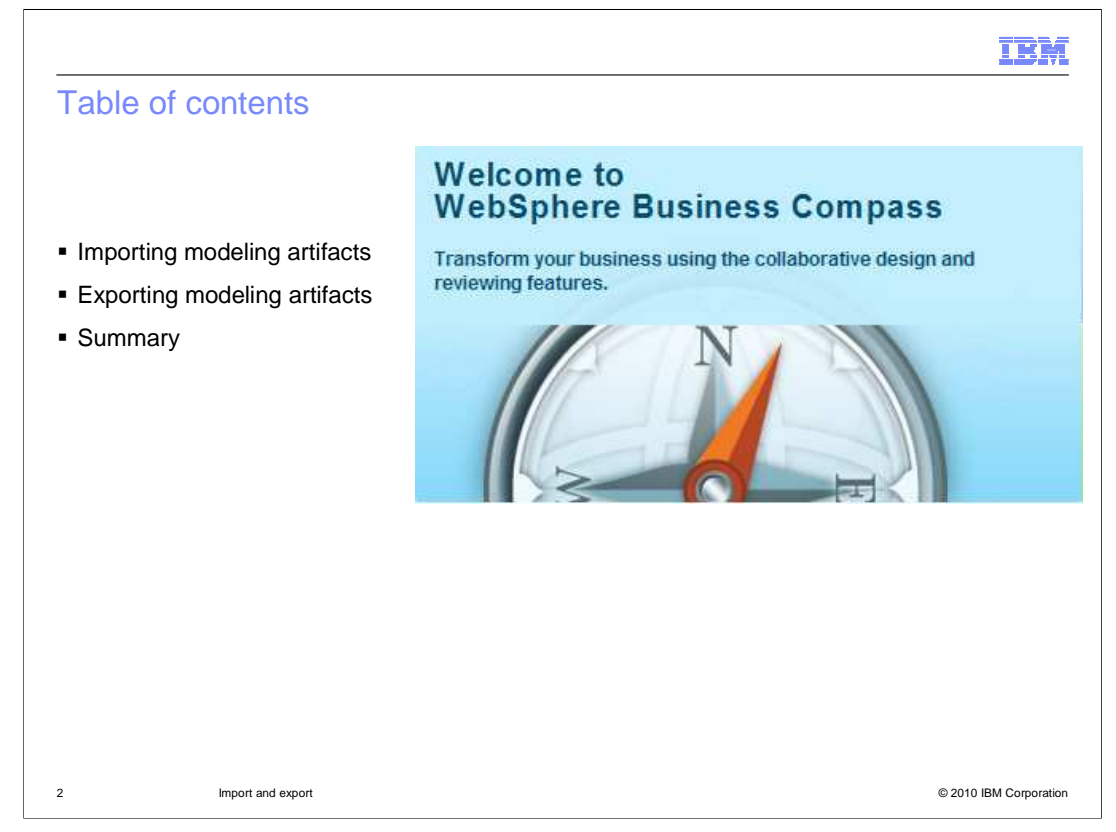

 Importing modeling artifacts, such as models, documents, business services and business vocabularies are covered first.

Exporting modeling artifacts is discussed next

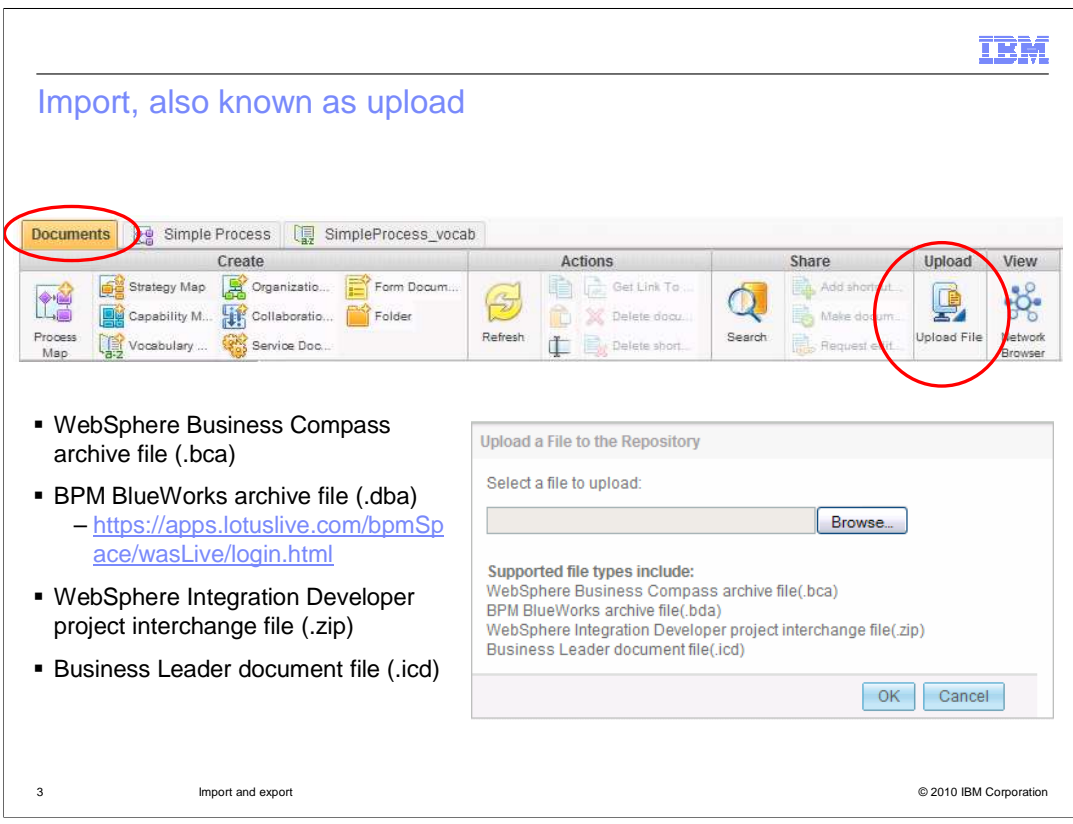

The upload function is found on the toolbar on the documents page in the design view.

 The purpose of the upload feature is to bring documents, models, maps, services and vocabularies that were developed on some other system, into the current WebSphere Business Compass.

 As you can see from the list of file types that can be uploaded, migrating from previous versions and other systems is supported.

 The WebSphere Business Compass archive is the file type used when sharing between two different Compass installations. It might be that a colleague has their own WebSphere Business Compass installed, which you cannot log into. They can export their model and all related documents into a single archive which you can then upload into your installation.

 The IBM BPM BlueWorks is a publicly available Web site where anyone can register and learn more about business process management and collaborate with other practitioners.

 Documents and models that are created there, can be exported and uploaded into WebSphere Business Compass.

Page 3 of 11 The third file type, the WebSphere Integration Developer project interchange format, is used to import business services and business vocabularies that are created in WebButth **Medical Computers Computers** The WebSphere Business Compass. Page 3 of 11

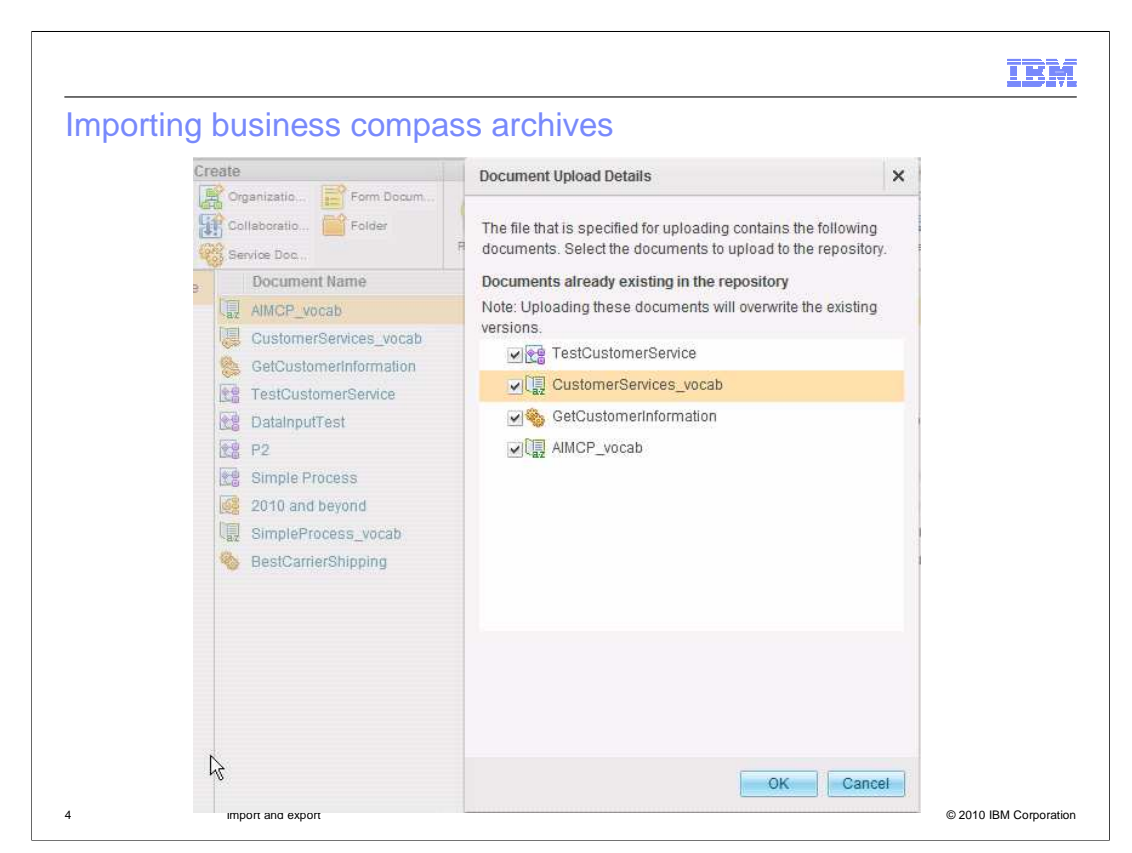

 When invoking the upload function, you are given an opportunity to select the individual documents in the package being up loaded. If the documents already exist in your Compass design space, you are given the option to overwrite the existing documents or not.

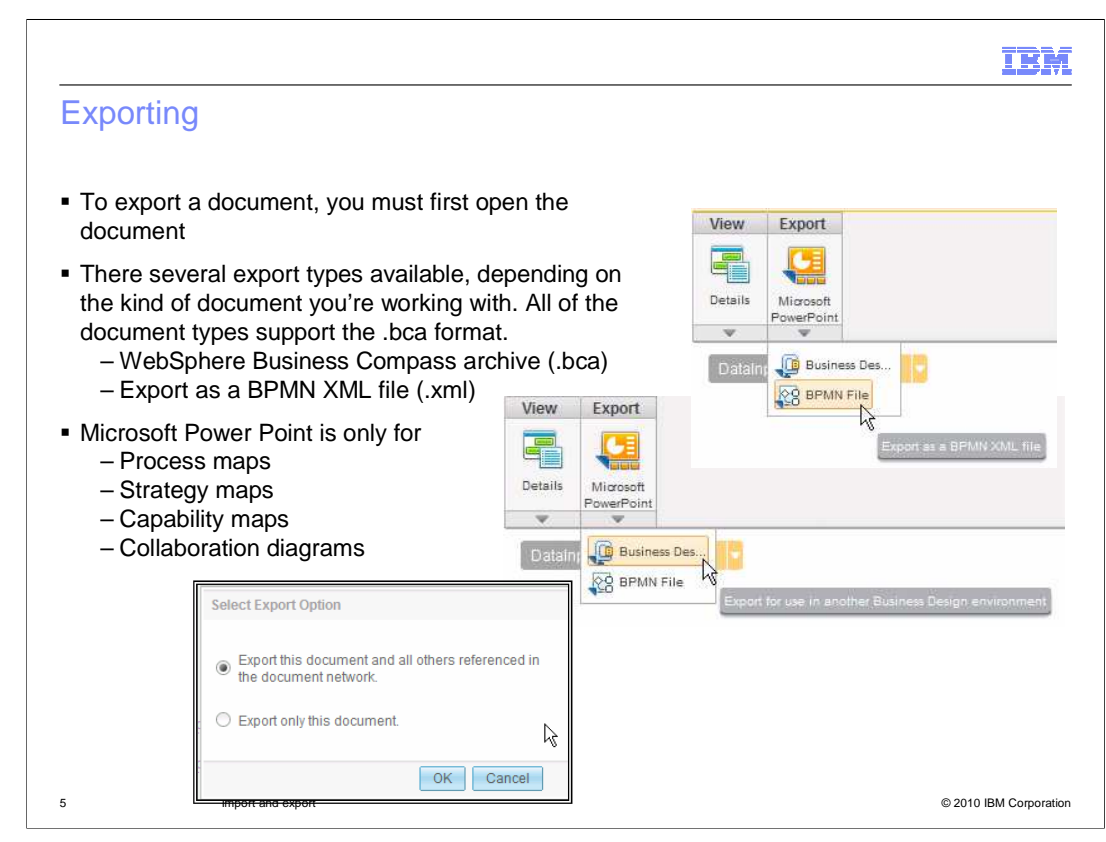

 Before you can export a document you must first open the document, either in view or edit mode.

 The most commonly used export type is the WebSphere Business Compass archive. This format is used to move models and documents from one system to another or for general back up. If you look at the dialog in the inset, you'll see that there is an option to export a single document or all documents that it references. Generally you'll start out with a strategy document and work your way out from there. The strategy links to business measures and process maps, which in turn link to business services and vocabulary entries. With the proper linkages you can export your entire project by exporting the strategy map, or any other document you choose to represent the top level of your system.

 There is one more type of export, which is discussed on the next page. This is the Microsoft Power point export.

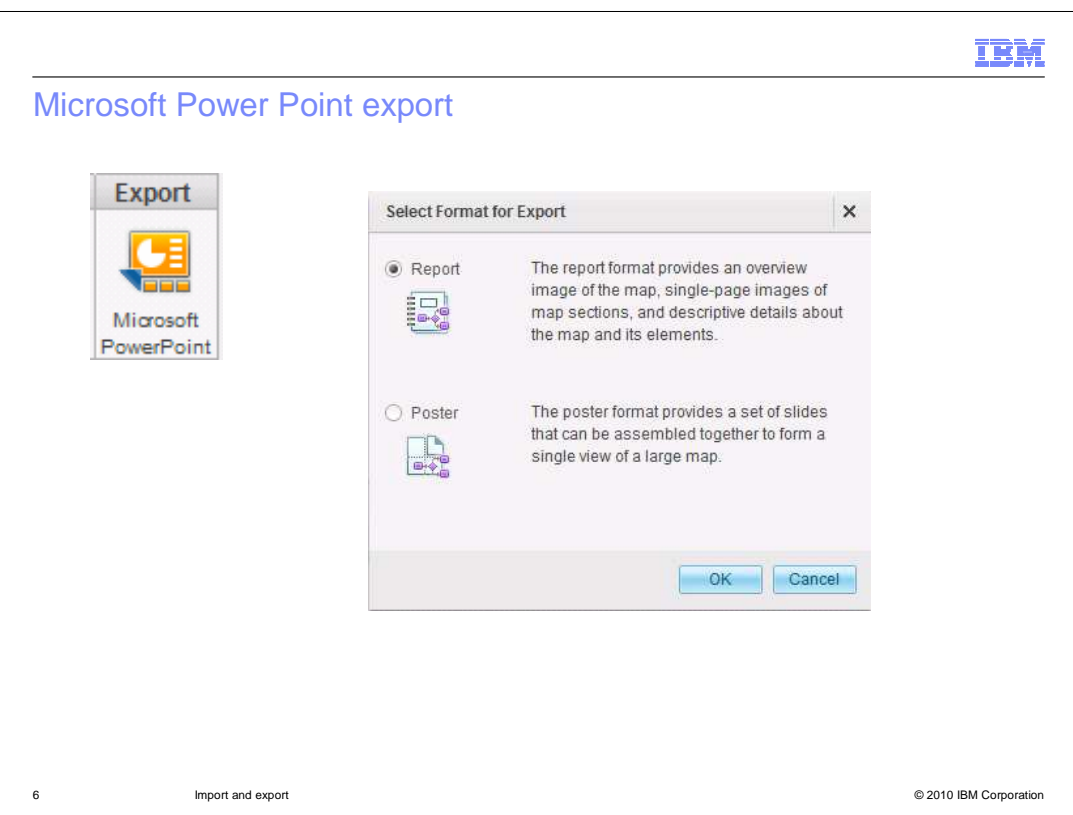

 The report format provides more details about the documents and document elements. Whereas the poster format will give you the graphical information so that you can make a nice wall chart

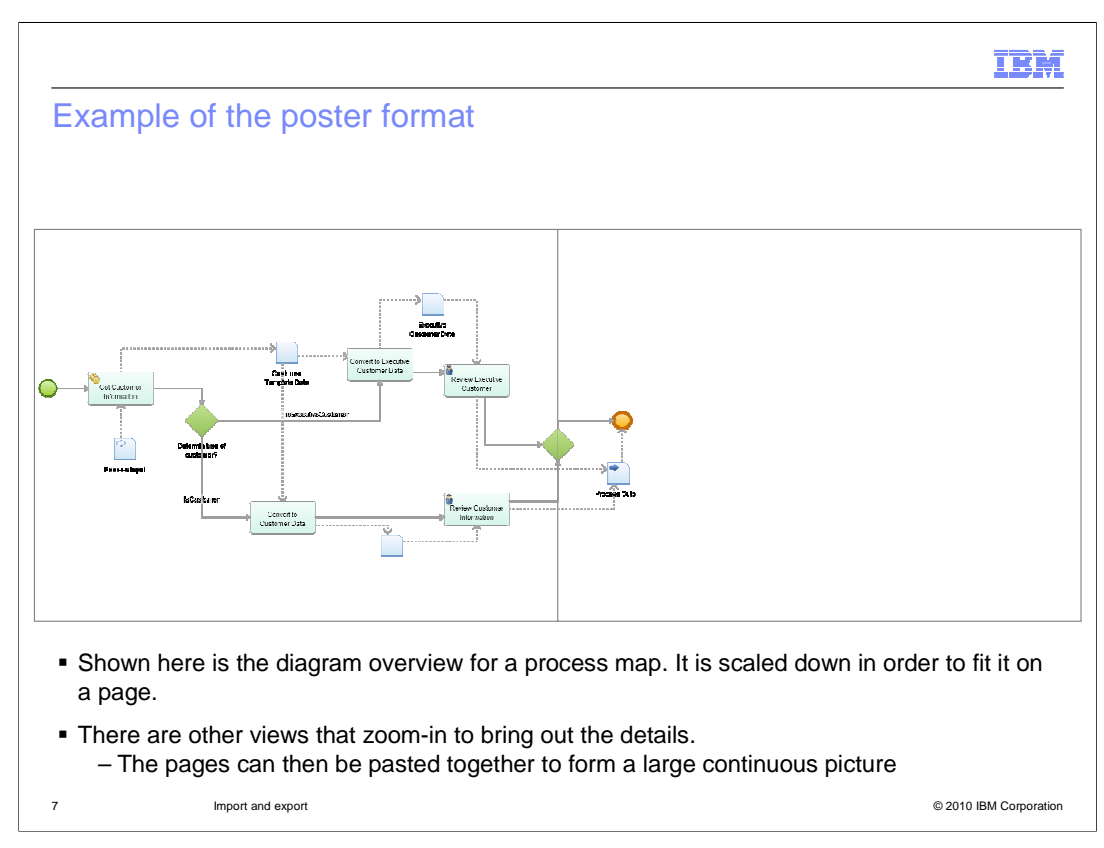

Here is the overview diagram for a business process that has been exported to Microsoft Power Point using the poster format. There is a separate page for each of the sections shown here. In this case there are only two pages. The individual pages are scaled so that you can read the detail and they are aligned so that you can paste them together to make a single wall poster.

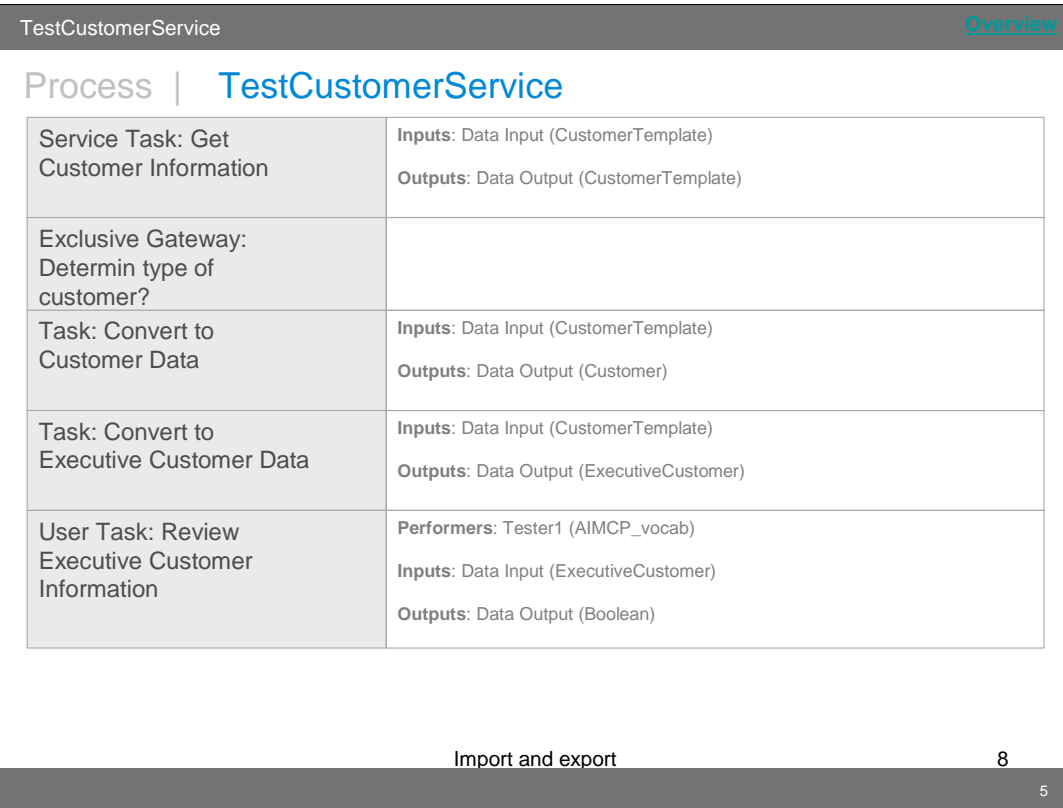

This example shows some of the output when using the report format.

 Shown here is the detailed information on the process tasks and other modeling elements. You can see the inputs and outputs to the tasks and the type of data being used for each. In the case of the user-task, you can also see the performers and the vocabulary where they are defined.

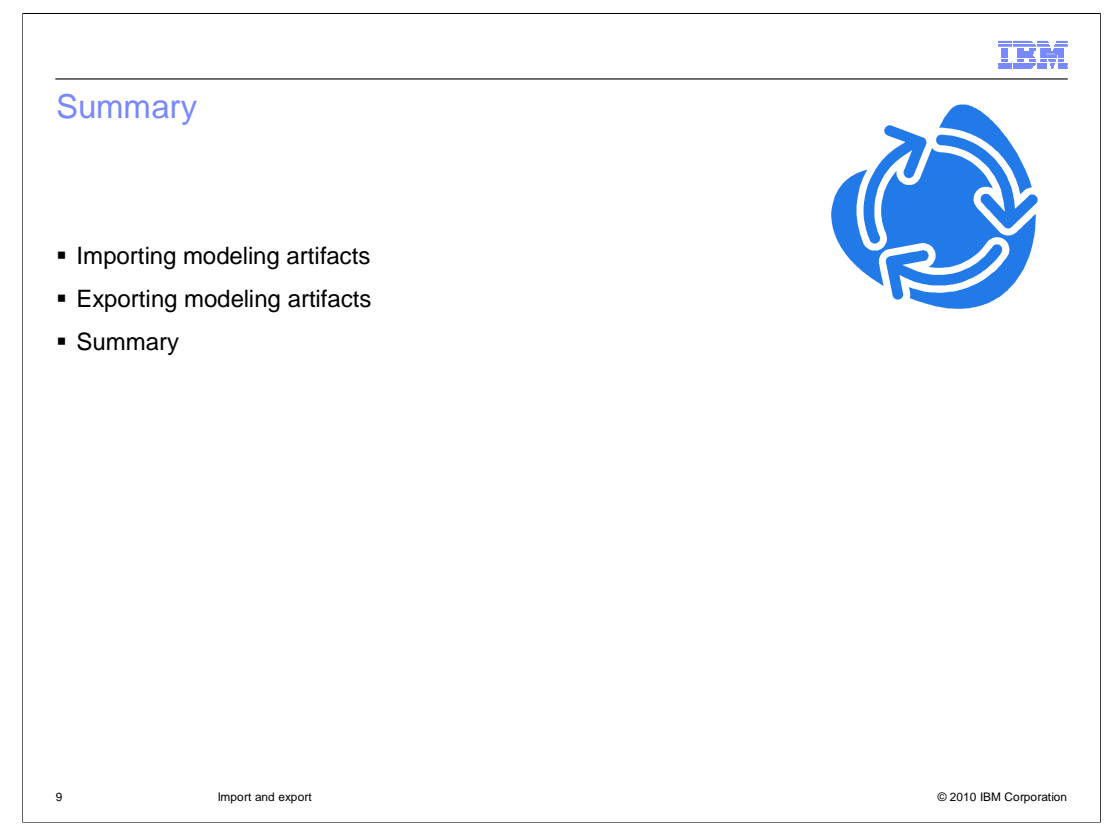

 In this presentation you learned about the different import formats and how to import and export documents and models.

 You learned that you can import models from other WebSphere Business Compass system, IBM BPM BlueWorks and Business Leader widgets.

 You also saw how you can export your modeling projects to Microsoft power point, using either the report or the poster format.

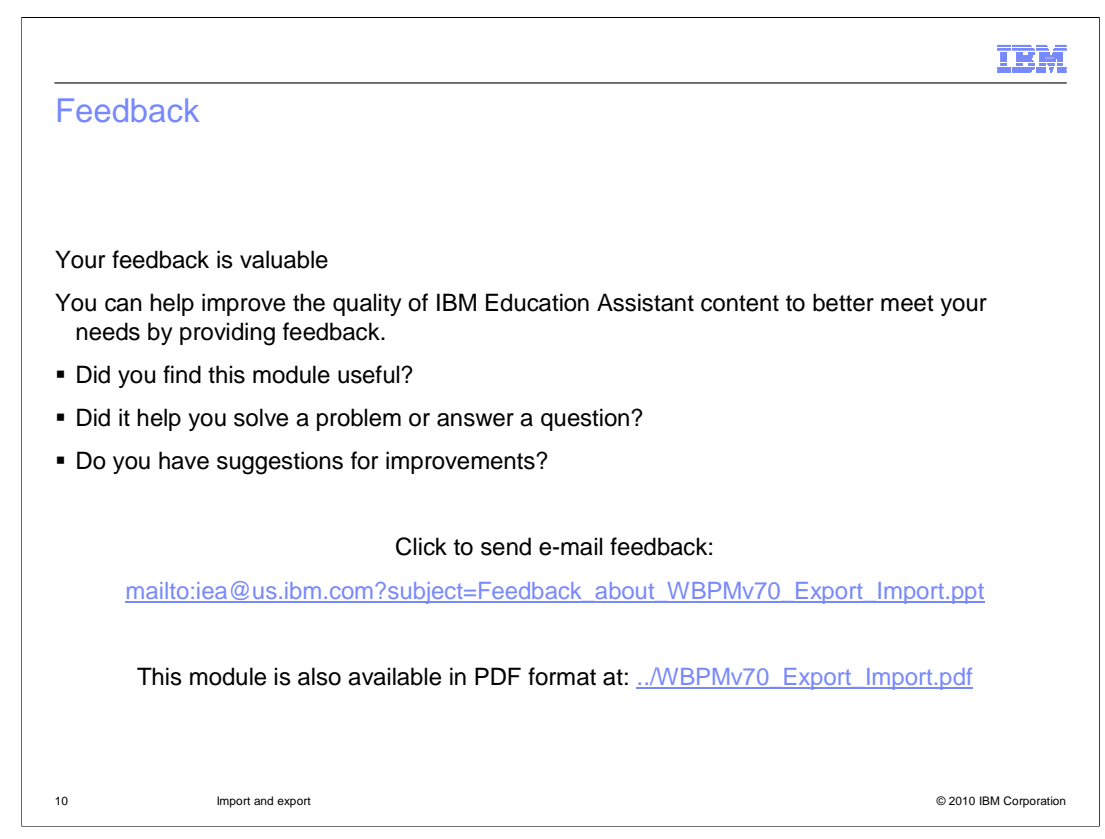

 You can help improve the quality of IBM Education Assistant content by providing feedback.

## IBM

## Trademarks, disclaimer, and copyright information

IBM, the IBM logo, ibm.com, and WebSphere are trademarks or registered trademarks of International Business Machines Corp., registered in many<br>jurisdictions worldwide. Other product and service names might be trademarks o available on the Web at "Copyright and trademark information" at http://www.ibm.com/legal/copytrade.shtml

THE INFORMATION CONTAINED IN THIS PRESENTATION IS PROVIDED FOR INFORMATIONAL PURPOSES ONLY.<br>THE INFORMATION CONTAINED IN THIS PRESENTATION IS PROVIDED FOR INFORMATIONAL PURPOSES ONLY. WHILE EFFORTS WERE<br>TME INFORMATION CON

© Copyright International Business Machines Corporation 2010. All rights reserved.

11 © 2010 IBM Corporation